# **WebSphere**® Extended Deployment Compute Grid

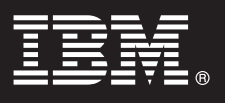

**Versión 6.1.1**

## **Guía de inicio rápido**

*La finalidad de esta guía es indicarle los pasos básicos para la instalación de WebSphere Extended Deployment Compute Grid Versión 6.1.1.*

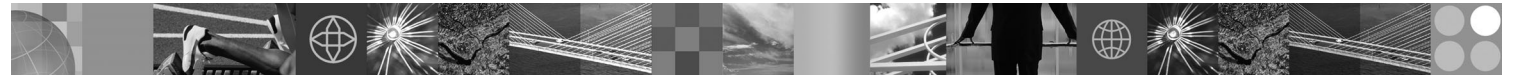

**Versiones traducidas:** Para obtener la Guía de inicio rápido en otros idiomas, imprima el PDF correspondiente desde el DVD.

## **Visión general del producto**

IBM® WebSphere Extended Deployment Compute Grid utiliza la gestión de nivel de servicio para ofrecer una mejor calidad de servicio durante la ejecución y el control de trabajos por lotes en Compute Grid. El producto ofrece también soporte flexible para diversos tipos de aplicaciones. Se ha incorporado un nuevo trabajo por lotes denominado ejecución nativa. La tecnología de gestión de carga de trabajo de WebSphere Extended Deployment Compute Grid da soporte a una combinación heterogénea de tipos de aplicación, a la vez que garantiza que se cumplan los niveles de servicio de las solicitudes de prioridad.

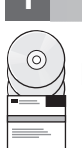

## **1 Paso 1: Acceder al software**

Para descargar el producto de Passport Advantage, siga las instrucciones del documento de descarga en la dirección http://www.ibm.com/support/docview.wss?rs=180&uid=swg27016518.

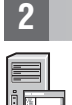

#### **2 Paso 2: Evaluar el hardware y la configuración del sistema**

Para obtener una lista detallada de las opciones de hardware y software soportadas por sistema operativo en Compute Grid, consulte los requisitos del sistema en la dirección http://www.ibm.com/support/docview.wss?rs=3023 &uid=swg27009458.

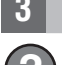

#### **3 Paso 3: Acceder a la documentación**

**?** Para obtener la documentación completa, incluyendo instrucciones de instalación, consulte la página de la biblioteca en la dirección http://www.ibm.com/software/webservers/appserv/extend/library/index.html.

### 4 **Paso 4: Revisar la arquitectura Compute Grid**

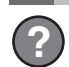

#### **?** El diagrama siguiente muestra los elementos principales de Compute Grid: la interfaz de línea de mandatos, la interfaz EJB (Enterprise JavaBeans), la interfaz de servicios web, el planificador de trabajos y los puntos finales.

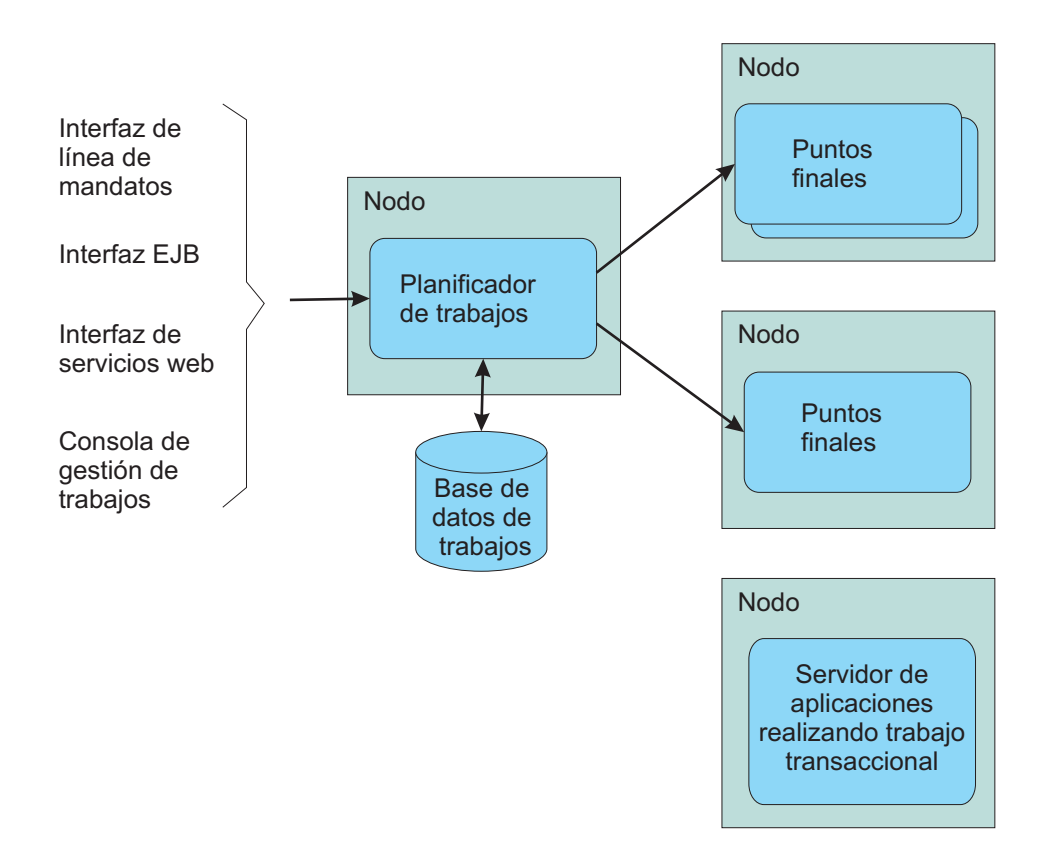

#### **5 Paso 5: Instalar el producto**

Para obtener información detallada de la instalación, consulte la sección dedicada a la instalación del producto en la dirección http://publib.boulder.ibm.com/infocenter/wxdinfo/v6r1m1/topic/com.ibm.websphere.gridmgr.doc/info/ install/tinstalloverview.html.

#### **Más información**

 $\odot$ 

**?** Para obtener recursos técnicos adicionales, consulte el Centro de información en la dirección http:// publib.boulder.ibm.com/infocenter/wxdinfo/v6r1m1/index.jsp.

IBM WebSphere Extended Deployment Compute Grid Versión 6.1.1 Materiales bajo licencia - Propiedad de IBM. (C) Copyright IBM Corp. 2004, 2009. Derechos restringidos de los usuarios del gobierno de los EE.UU. - Uso, duplicac

Número Pieza: CF25MML

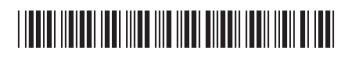